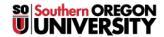

Knowledgebase > Telephone > Voicemail > How to Reset Your Voicemail Phone PIN

## How to Reset Your Voicemail Phone PIN

- 2025-06-23 - Comments (0) - Voicemail

You can reset your voicemail phone PIN by following these instructions:

- 1) Go to <a href="http://vmail.sou.edu">http://vmail.sou.edu</a>
- 2) Put your 5 digit extension for the user id (e.x. 27049) and your MySOU password for the pin.
- 3) Click on "My Information" near the top.
- 4) Click on "Unified Messaging" on the left side.
- 5) Under "Voicemail PIN" and "Confirm Voicemail PIN" put the PIN that you want to use when dialing in using the phone.
- 6) Click "Apply" at the bottom.